### Universität Potsdam Institut für Informatik Wintersemester 2011–2012

## Grundlagen von Betriebssystemen

#### Aufgabenblatt 2

# 2 Das UNIX-Dateisystem

#### Arbeiten Sie ausschließlich auf der Kommandozeile!

- 1. Erkunden Sie die Verzeichnisstruktur! Benutzen Sie die Kommandos, die auf Folie 20 der Einfuhrungsvorlesung vorgestellt sind. ¨ Benutzen Sie bei Bedarf die Manual-Seiten, die mit dem Kommando man aufgerufen werden.
	- (a) Loggen Sie sich ein und öffnen Sie ein Terminalfenster! Wechseln Sie das Verzeichnis zunächst nicht!
	- (b) Führen Sie folgendes Kommando aus: echo > .aliases und loggen Sie sich danach aus und dann erneut ein! Diese Aktion wird hier nicht erklärt, ist aber für den erfolgreichen Ablauf dieser Übung erforderlich.
	- (c) Lassen Sie sich den Namen von Ihrem Login-Verzeichnis/Home-Directory anzeigen. Kommando: Ausgabe:
	- (d) Führen Sie folgende Kommandos aus und notieren Sie die Bedeutung!

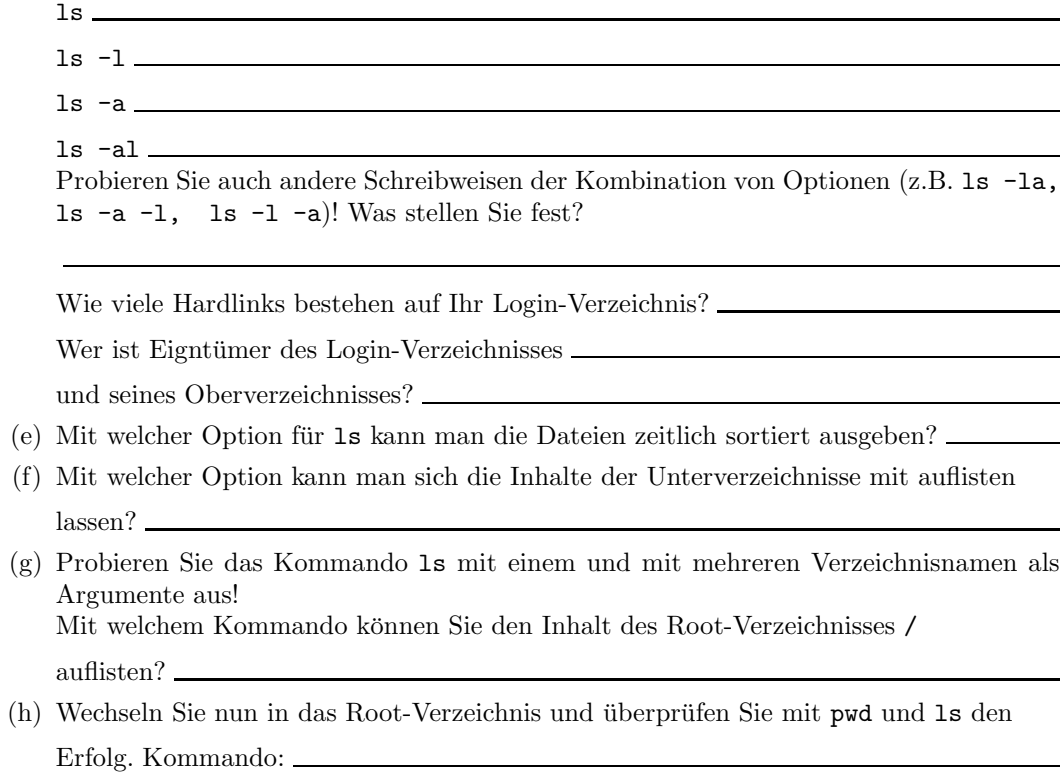

(i) Was bewirkt jetzt 1s ∼? —

Wozu dient also ∼ als Argument?

- (j) Benutzen Sie nun cd ohne Argumente! Was ist passiert?
- (k) Wechseln Sie in das Verzeichnis mit den Konfigurationsdateien (/etc). Wechseln Sie nun in Ihr Login-Verzeichnis mit Angabe des absoluten Pfades als Argument. Kommando:
- (l) Wechseln Sie zurück nach /etc unter Benutzung einer relativen Pfadangabe als Argument. Kommando:
- (m) Nennen Sie vier verschiedene Kommandos, um vom Root-Verzeichnis / in Ihr Login-Verzeichnis zu wechseln!
- 2. Erzeugen und verwalten Sie neue Dateien. Benutzen Sie ggf. die Manual-Seiten. Wechseln Sie dafür zuerst in Ihr Login-Verzeichnis!
	- (a) Legen Sie ein neues Unterverzeichnis mit dem Namen uvz an. Kommando:
	- (b) Wechseln Sie in uvz. Dort soll nun eine neue reguläre Datei mit dem Namen MeinText erstellt werden. Geben Sie dazu auf der Kommandozeile ein: cat > MeinText.

Nachdem Sie Return gedrückt haben, können Sie nun die Textzeilen eingeben, bis Sie unmittelbar nach einem Zeilenumbruch (also auf einer leeren Zeile)  $\infty$  (*Steuerung D*) betätigen. Kontrollieren Sie mit 1s -1, ob die Datei angelegt wurde und vergleichen Sie die Größe der Datei mit der Anzahl der ASCII-Zeichen, die Sie als Dateiinhalt eingegeben hatten.

- (c) Sehen Sie sich den Inhalt der Datei mit dem Kommando cat MeinText an.
- (d) Erstellen Sie in uvz eine Datei mit dem Namen datei1, deren Inhalt die folgenden zwei Textzeilen enthält:

Dies ist mein zweites Beispiel. Der Dateiname ist datei1.

Kontrollieren Sie mit ls und cat.

- (e) Erstellen Sie in uvz eine Kopie von datei1 mit dem Namen datei2. Kommando:
- (f) Kopieren Sie datei2 ins Oberverzeichnis. Kommando:
- (g) Kopieren Sie datei1 ins Oberverzeichnis, so dass die Kopie im Oberverzeichnis den Namen datei3 erhält. Kommando:
- (h) Kontrollieren Sie mit 1s und überprüfen Sie mit cat, ob die Dateiinhalte dieselben wie von den Originaldateien sind. Benutzen Sie dabei als Argumente der Kommandos absolute oder relative Pfadangaben.
- (i) Wechseln Sie jetzt in das Oberverzeichnis (Ihr Login-Verzeichnis) und kopieren Sie von dort aus mit einem einzigen Kommando die in uvz angelegte Datei MeinText, so dass die Kopie im Login-Verzeichnis mit dem Namen datei2 entsteht.

Kommando:

Was ist passiert? Welche Gefahr besteht also beim Kopieren von Dateien?

- (j) Wenden Sie jetzt das folgende Kommando an: cp -i uvz/datei1 ./datei2 und notieren Sie, was Sie feststellen.
- $(k)$  Führen Sie cp uvz Neues aus! Was stellen Sie fest?

Benutzen Sie nun die Option -r. Lesen Sie in der Manual-Seite von cp nach. Sehen Sie sich das Ergebnis dieser Kopie mit ls an.

- (l) Was bewirkt mv datei2 image ?
- (m) Was passiert bei mv image datei3 ? Kann man sich auch bei mv mit der Option -i schützen?
- (n) Was bewirkt mv datei3 uvz ? Wann benennen Sie mit mv also eine Datei um und wann bewegen Sie sie?

(o) Benennen Sie uvz in UVZ um. Kommando: Kontrollieren Sie die Ergebnisse mit ls. Zusatzfrage: Was glauben Sie, weshalb die Designer von UNIX auf die Option -r bei mv verzichtet haben, sie aber bei cp fordern, sofern Verzeichnisse betroffen sind?

- (p) Wechseln Sie in Neues und kopieren Sie von dort aus mit einem einzigen Kommando UVZ aus dem Oberverzeichnis in uvz, so dass die Kopie uvz im Arbeitsverzeichnis (Neues) entsteht. Kommando:
- (q) Wechseln Sie ins Oberverzeichnis und rufen Sie ls -R UVZ Neues auf. Betrachten Sie also die aktuelle Verzeichnisstruktur, die bisher entstanden ist.
- (r) Wechseln Sie in das Verzeichnis UVZ. Löschen Sie dort datei1. Kommando: Löschen Sie nun auch datei2 mit der Option -i.
- (s) Wechseln Sie in das Oberverzeichnis (Login-Verzeichnis). Fuhren Sie dort das Kom- ¨ mando rmdir UVZ zum Löschen von UVZ aus. Was stellen Sie fest?

(t) Löschen Sie UVZ/datei3 und UVZ/MeinText. Versuchen Sie jetzt rmdir UVZ noch einmal. Auf Verzeichnisse mit welcher Eigenschaft kann rmdir also angewendet werden?

(u) Finden Sie mit Hilfe der Manual-Seite von rm heraus, wie Sie mit einem einzigen Kommando das gesamte Verzeichnis Neues (mit seinem Inhalt einschließlich aller Unterverzeichnisse) löschen können. Führen Sie dieses Kommando mit der Option -i

aus und beobachten Sie, wie das System dabei vorgeht. Kommando:

- (v) Kontrollieren Sie mit ls. Wenn Sie alles richtig gemacht haben, ist Ihr Login-Verzeichnis wieder in demselben Zustand, wie zu Beginn der Übung.
- 3. Uben Sie den Umgang mit der Inode und mit Links! ¨
	- (a) Lesen Sie noch einmal die entsprechenden Folien der Einfuhrungsvorlesung. ¨
	- (b) Erzeugen Sie in Ihrem Login-Verzeichnis eine leere Datei mit dem Namen original, indem Sie touch original ausführen. Kontrollieren Sie das Ergebnis mit 1s -1. Führen Sie das Kommando 1s -i aus. So wird Ihnen der vollständige Inhalt der Datei vom Typ Verzeichnis angezeigt.

Welche Inode-Nummer hat original?

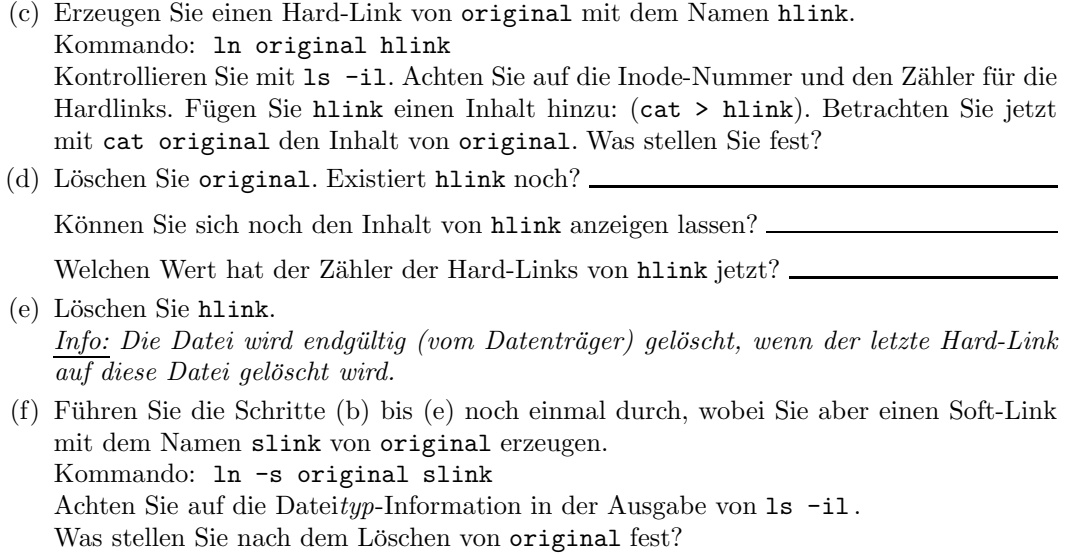

4. Arbeiten Sie mit Zugriffsrechten!

(a) Erstellen Sie ein neues Verzeichnis ver und in diesem Verzeichnis eine leere Datei datei. Welche Zugriffsrechte sind für welche Benutzer vergeben?

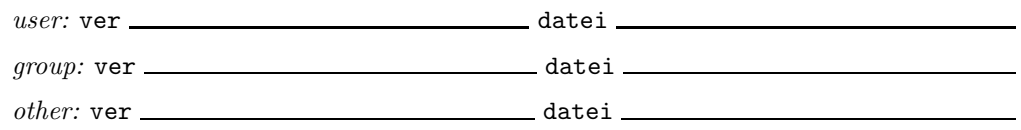

(b) Führen Sie im Login-Verzeichnis chmod 640 ver/datei und chmod 751 ver aus und betrachten Sie die geänderten Rechte. Erklären Sie sich die Resultate mit Hilfe der Folien der Einführungsvorlesung! Welche Kommandos hätten die gleiche Wirkung? Ergänzen Sie:

chmod u= ,g= ,o= ver/datei chmod u= ,g= ,o= ver

- (c) Ändern Sie die Rechte, jeweils für datei mit symbolischer Schreibweise und für ver mit Hilfe von Oktalzahlen, wie folgt und kontrollieren Sie das Ergebnis mit 1s -1 und durch geeignete Versuche, die Datei bzw. das Verzeichnis zu benutzen (s. Vorlesungsfolien).
	- auf r-xr-x--x Kommandos:
	- auf r--r----- Kommandos:  $\_\_$
	- $\bullet$  auf rwx------ Kommandos:
	- auf -wxr----- Kommandos:

(d) Führen Sie jetzt chmod 000 ver/datei und chmod 700 ver aus. Kontrollieren Sie! Können Sie jetzt die Datei datei aus dem Verzeichnis uvz löschen? Probieren Sie es und begründen Sie!

Nach der letzten Änderung wechseln Sie in Ihr Login-Verzeichnis und probieren Sie aus, erst Ihre eigene Datei datei und dann die Datei Ihres Nachbarn in Ihr Login-Verzeichnis zu kopieren. Was stellen Sie fest?